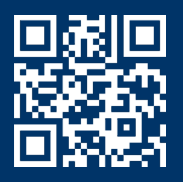

## How To Order Your Course Materials

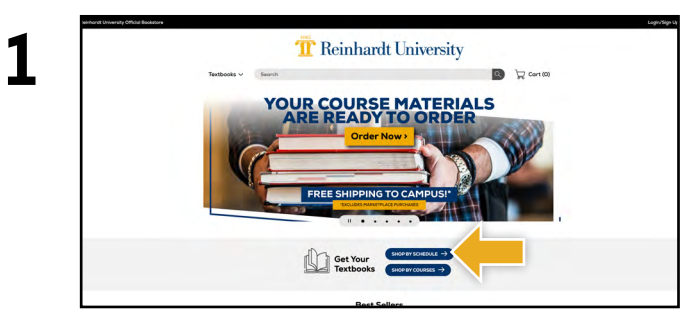

Visit **reinhardt.ecampus.com** and select **Shop by Schedul**e.

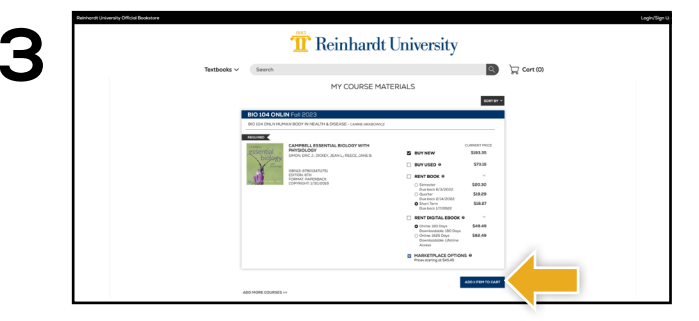

Your course materials will automatically populate based on your schedule. Select the item(s) to be purchased and select **Add Item to Cart**.

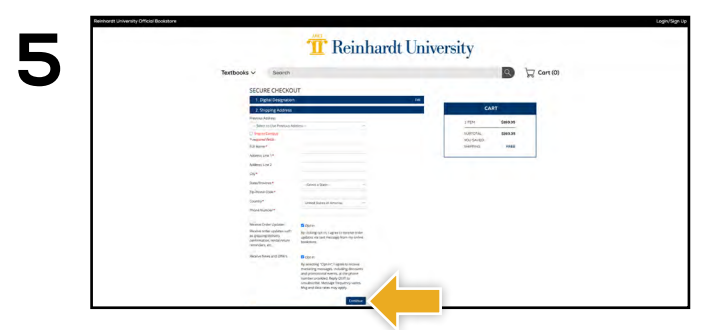

Begin the checkout process by selecting your Ship to Campus preference or entering your shipping address. Select **Continue** to choose your shipping method.

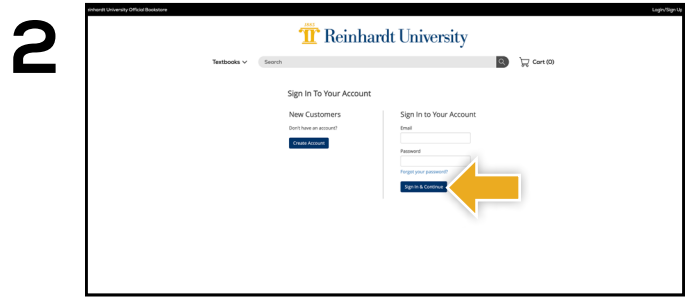

Log in using your Reinhardt University credentials.

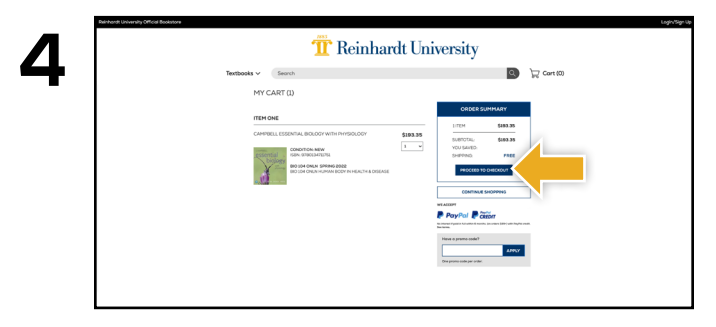

Review your order and select **Proceed to Checkout.**

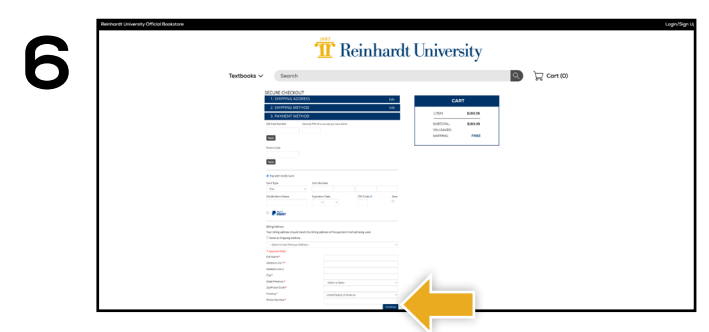

Select or enter your payment method. Select **Continue** to review and complete your order.

**Books <b>OB EDITION** 

If a rental is being ordered, a credit card is required at checkout regardless of the selected payment method. The credit card will not be charged unless the rental is not returned or is damaged.